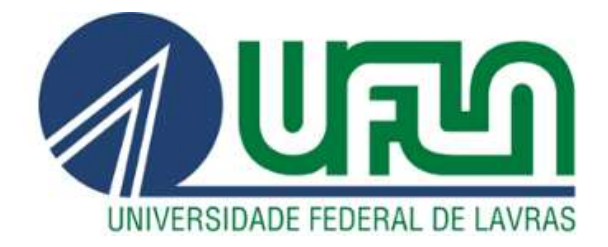

## CLEVERSON MONTANARIO

# SINTONIA DE CONTROLADOR PID PARA UMA PLANTA DE FERRO DE SOLDA UTILIZANDO FUNÇÕES DE **OTIMIZAÇÃO**

LAVRAS - MG 2019

## CLEVERSON MONTANARIO

## SINTONIA DE CONTROLADOR PID PARA UMA PLANTA DE FERRO DE SOLDA UTILIZANDO FUNÇÕES DE OTIMIZAÇÃO

Trabalho de Conclusão de Curso apresentado à Universidade Federal de Lavras como parte das exigências do Curso de Engenharia de Controle e Automação, para a obtenção do título de Bacharel.

Prof. Dr. Leonardo Silveira Paiva Orientador

> LAVRAS - MG 2019

## CLEVERSON MONTANARIO

## SINTONIA DE CONTROLADOR PID PARA UMA PLANTA DE FERRO DE SOLDA UTILIZANDO FUNÇÕES DE OTIMIZAÇÃO

Trabalho de Conclusão de Curso apresentado à Universidade Federal de Lavras como parte das exigências do Curso de Engenharia de Controle e Automação, para a obtenção do título de Bacharel.

APROVADO em 14 de Novembro de 2019. Prof. Dr. Leonardo Silveira Paiva, UFLA Prof. Me. Alessandra Rose Crosara Rios Campos, UFLA Dr. Thais Martins Mendes, UFLA

> Prof. Dr. Leonardo Silveira Paiva Orientador

> > LAVRAS - MG 2019

## AGRADECIMENTOS

A Deus por sempre me proteger.

A meus pais e a minha irmã por me apoiarem, incondicionalmente, desde o início, apesar da saudade diária.

A meus avós, tios, padrinhos e madrinhas por rezarem e torcerem por mim.

À Universidade Federal de Lavras, em especial ao Departamento de Engenharia e ao Departamento de Automática e a todos os professores e técnicos que me ensinaram, instruíram e me guiaram, contribuindo para a formação do profissional que me torno hoje.

Ao meu orientador Dr. Leonardo Silveira Paiva, pela orientação, paciência, confiança e disponibilidade em me ajudar em mais essa etapa.

Aos amigos de longa data que, não importa a distância, sempre comemoraram cada uma das minhas vitórias.

Aos meus amigos que conheci em Lavras, que cultivei ao longo dos últimos cinco anos, dentro e fora da universidade, com os quais compartilhei incontáveis experiências e que me acolheram da melhor maneira possível.

Aos meus colegas de trabalho que me motivam e impulsionam meu crescimento profissional.

A Jefferson Medeiros Domingues por todo apoio, carinho e cumplicidade de sempre.

A todos que compartilharam essa jornada comigo.

Muito obrigado!

## RESUMO

A automatização de processos tornou-se uma necessidade em qualquer indústria do século XXI e isso se deve ao rápido avanço tecnológico no decorrer das décadas. O controle de processos foi disseminado e evoluiu em várias configurações até chegar no tipo de controlador mais utilizado atualmente, o Controlador Proporcional-Integral-Derivativo (PID). Apesar de sua robustez, nenhum processo está imune a erros, distúrbios e perturbações. Dado esse contexto, visando melhorar ainda mais a performance de um Controlador PID implementando a ação de controle por meio da otimização de sistemas, este trabalho foi desenvolvido com o intuito de minimizar os erros existentes em um processo de sintonia de um controlador clássico aplicado em uma planta de ferro de solda para o controle de temperatura. Utilizou-se, inicialmente, o método de sintonia de Chien-Hrones-Reswick (CHR), cujos resultados serviram de valores "sementes" para quatro funções de otimização da toolbox do MATLAB R2018b: fmincon, fminunc, fminsearch e pattersearch, associadas a cinco índices de desempenho: IAE, ITAE, ISE, ITSE e MSE. Os resultados, apresentados na forma de um artigo científico, fazem uma análise comparativa entre o método tradicional utilizado e da sua versão otimizada, transmitindo a ideia principal deste trabalho, que são os benefícios de se utilizar a otimização de sistemas em conjunto com o controle de processos.

Palavras-chave: Controle, Controlador PID, Controle de Temperatura, Otimização, Funções Objetivo, MATLAB, Simulink.

## ABSTRACT

Process automation has become a necessity in any 21st century industry and this is due to the fast technological advancement over the decades. Process control was disseminated and evolved in various configurations until it reached the most used type of controller today, the Proportional-Integral-Derivative Controller (PID). Despite its robustness, no process is immune to errors, disturbances and noises. Given this context, in order to improve the performance of a PID Controller by implementing the control action through system optimization, this work was developed with the purpose of minimizing the errors of the tuning process of a classic controller applied in a soldering iron plant for temperature control. Initially, the Chien-Hrones-Reswick (CHR) tuning method was used, whose results served as "seed" values for four MATLAB R2018b toolbox optimization functions: fmincon, fminunc, fminsearch and pattersearch. And for each of these functions, five performance indices were associated: IAE, ITAE, ISE, ITSE, and MSE. The results, presented in a scientific article form, make a comparative analysis between the traditional method used and its optimized version, transmitting the main idea of this work, which are the benefits of using system optimization in conjunction with the control of processes.

Keywords: Control, PID Controller, Temperature Control, Optimization, Objective Functions, MATLAB, Simulink.

## **SUMÁRIO**

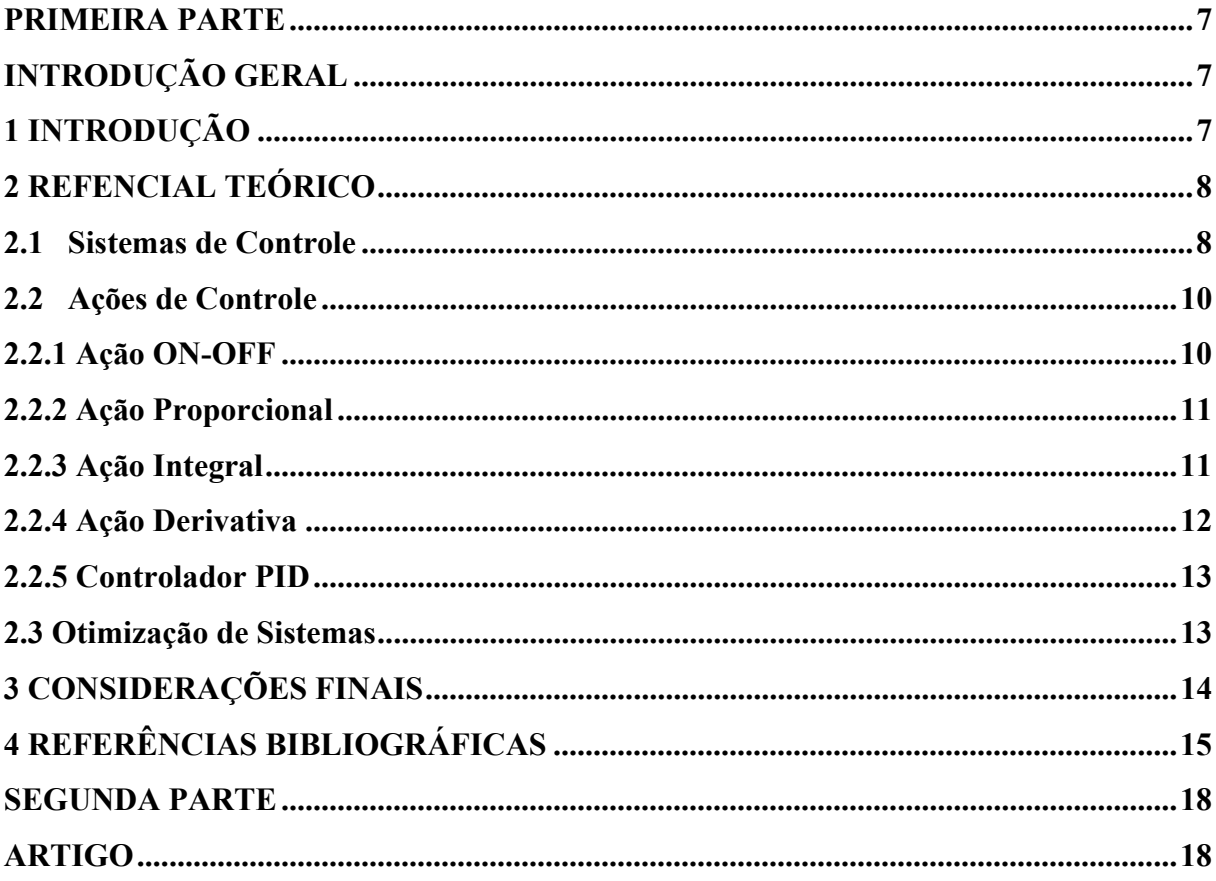

## PRIMEIRA PARTE INTRODUÇÃO GERAL

## 1 INTRODUÇÃO

O objetivo geral deste Trabalho de Conclusão de Curso foi o de realizar a sintonia de um Controlador Proporcional-Integral-Derivativo (PID) para uma planta didática de ferro de solda de um laboratório do Departamento de Automática (DAT) da Universidade Federal de Lavras, utilizando funções de otimização.

A finalidade do trabalho foi a de abordar o controle de sistemas em termos de otimização, fazendo uma análise comparativa entre um método de sintonia clássico e as funções de otimização da toolbox do MATLAB, comparando o comportamento de determinados índices de desempenho. Espera-se que este material esclareça a respeito dos benefícios de se aplicar técnicas de otimização e sirva de material de apoio para futuros projetos de otimização híbrida.

Este trabalho foi desenvolvido no formato de artigo científico, sendo dividido em duas partes:

A primeira parte é composta por:

- 1) Uma Introdução, contendo os objetivos do trabalho e sua organização;
- 2) Um Referencial Teórico, contendo uma contextualização dos assuntos abordados no artigo;
- 3) E Considerações Finais, contendo uma breve análise dos resultados obtidos com a realização deste trabalho.

A segunda parte é composta por um artigo científico descrevendo e analisando todo o processo do trabalho. O artigo será publicado em um periódico a definir pelo autor e pelo orientador.

## 2 REFENCIAL TEÓRICO

## 2.1 Sistemas de Controle

De maneira genérica, a definição de controle está relacionada a forçar que um sistema ou objeto se comporte conforme determinada maneira. Dessa forma, um sistema de controle se refere a um sistema em que os valores de saída são controlados para que assumam um valor em particular desejado. Desde a revolução industrial, o avanço tecnológico vem ocorrendo de forma muito acelerada e a transformação de sistemas de controle manuais em sistemas de controle automatizados tornou-se uma necessidade (SARAIVA, 2011).

Para melhor compreensão do assunto, é importante a definição de alguns conceitos muito utilizados em sistemas de controle (VOLTOLINI, 2011) (SENAI, 1999):

- Planta: parte de um equipamento e/ ou conjunto de itens de uma máquina que realizam determinada função ou operação;
- Processo: operação ou sequência de operações a serem controladas;
- Variável de Processo ou Variável Controlada: variável que se deseja controlar, ou seja, a saída do processo;
- Variável Manipulada: variável que atua na entrada do processo, manipulada a fim de manter a Variável Controlada no valor desejado;
- Setpoint: valor de referência definido previamente, o qual a variável de saída deve obedecer e é usado para fins de comparação com o valor de saída;
- Erro: diferença entre o Setpoint e a saída do sensor;
- Distúrbio: sinal que tende a atrapalhar a Variável Controlada, afastando-a do Setpoint.

Um sistema de controle é composto por três tipos de componentes: sensores, controladores e atuadores. O sensor é responsável por medir a saída da planta, de tal modo que o valor mensurado é usado como entrada para o controlador, que, de acordo com o seu modo de operação, aciona o atuador, que, por sua vez, age para realizar os ajustes necessários (PESSOA, 2019). Esse ciclo de operação pode ser observado conforme a Figura 01:

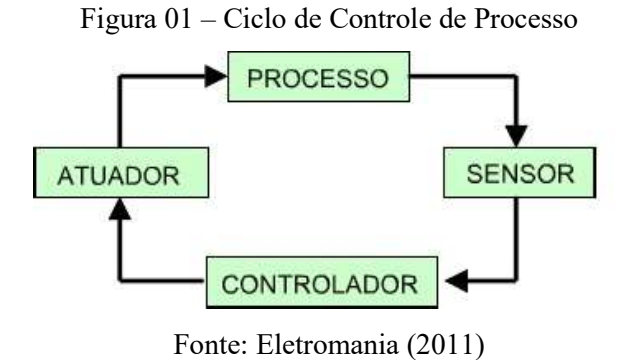

O controle pode ser estruturado em malha fechada com retroalimentação ou em malha aberta. Um sistema em malha aberta, também chamado de *feedforward*, é mais fácil de ser construído e é um sistema em que os valores de saída não interferem na ação de controle, por isso não são medidos. É indicado para casos onde não há a presença de distúrbios e a relação entre entrada e saída já é conhecida. O diagrama de um exemplo de um controle em malha aberta pode ser observado conforme a Figura 02:

Figura 02 – Diagrama de Malha Aberta

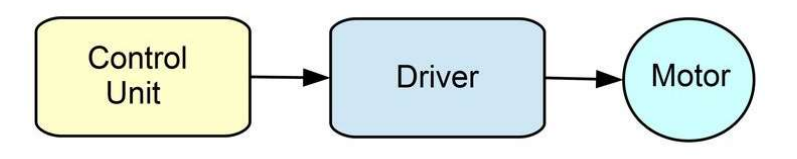

Fonte: Polytechnic Hub (2017)

Já no controle em malha fechada, também chamado de feedback, os valores de saída interferem diretamente na ação de controle, sendo assim, calcula-se o sinal do erro entre a saída e o Setpoint para que o controlador trabalhe de modo a eliminá-lo. É muito eficiente na amenização e até mesmo eliminação de distúrbios ou ruídos, sendo muito mais rápido e preciso. Em contrapartida, ele tem como desvantagem ser um modelo não muito estável (AMARAL,

2011). O diagrama de um controle em malha fechada pode ser observado conforme a Figura 03:

Figura 03 – Diagrama de Malha Fechada

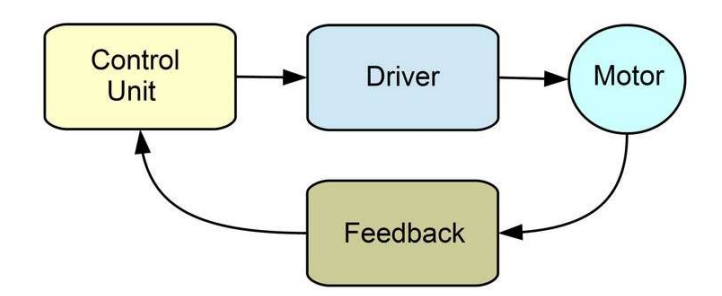

Fonte: Polytechnic Hub (2017)

## 2.2 Ações de Controle

O tipo de processamento que o controlador realiza sobre o sinal de erro para gerar o sinal que será aplicado a planta é chamado de ação de controle (FEM – FACULDADE DE ENGENHARIA MECÂNICA, 2011). Das mais comuns, destacam-se:

## 2.2.1 Ação ON-OFF

A ação de controle ON-OFF baseia-se em apenas duas posições: ligado ou desligado, por essa razão é ação de controle mais primitiva e, consequentemente, mais fácil de ser implementada. A Variável Manipulada é levada a posições extremas de valores mínimo e máximo, de modo que a Variável Controlada oscile dentro de uma faixa desejada. Isso faz com que essa ação de controle possa ser prejudicial em determinados processos industriais, pois o equipamento fica sujeito a picos de energia e ao desgaste (SENAI, 1999).

## 2.2.2 Ação Proporcional

A ação proporcional baseia-se na razão entre os valores de saída e de entrada do controlador, funcionando apenas como um amplificador, não influenciando o sistema com a adição polos ou zeros (FERMINO, 2014). O Controlador Proporcional (P) é definido matematicamente conforme a Equação 1:

$$
u(t) = Kp * e(t) (1)
$$

Onde:

 $t =$  instante de tempo;

 $u(t)$  = sinal de saída do sistema no instante t;

 $e(t)$  = sinal de erro na entrada do controlador no instante t;

 $Kp =$  ganho proporcional.

## 2.2.3 Ação Integral

A ação integral baseia-se na área sob a curva do sinal do erro, ou seja, na sua integral. A utilização dessa ação de controle contribui para a eliminação do erro em regime permanente, mas reduz a estabilidade da malha (SARAIVA, 2011). Se usada em conjunto com a ação proporcional, dando origem ao Controlador Proporcional-Integral (PI) (FEM – FACULDADE DE ENGENHARIA MECÂNICA, 2011), definido matematicamente conforme a Equação 2:

$$
u(t) = Kp * \left(e(t) + \frac{1}{Ti} * \int_0^t e(t) dt\right)(2)
$$

Onde:

 $t =$  instante de tempo;

 $u(t)$  = sinal de saída do sistema no instante t;

 $e(t)$  = sinal de erro na entrada do controlador no instante t;

 $Kp =$  ganho proporcional;

 $Ti = tempo$  integral.

### 2.2.4 Ação Derivativa

A ação derivativa baseia-se na taxa de variação do erro, ou seja, em sua derivada. A utilização dessa ação de controle contribui para um aumento na sensibilidade do controlador, permitindo correções no sinal do erro antes de sua elevação (SARAIVA, 2011). Se usada em conjunto com a ação proporcional, dando origem ao Controlador Proporcional-Derivativo (PD) (FEM – FACULDADE DE ENGENHARIA MECÂNICA, 2011), definido matematicamente conforme a Equação 3:

$$
u(t) = Kp * \left(e(t) + Td * \frac{de(t)}{dt}\right)(3)
$$

Onde:

 $t =$  instante de tempo;

 $u(t)$  = sinal de saída do sistema no instante t;

 $e(t)$  = sinal de erro na entrada do controlador no instante t;

 $Kp =$  ganho proporcional;

 $Td = tempo$  derivativo.

## 2.2.5 Controlador PID

Uma vez definidas essas ações de controle, a combinação das ações proporcional, integral e derivativa dá origem ao Controlador Proporcional-Integral-Derivativo (PID), o mais utilizado tipo de controle usado em sistemas de malha fechada (SENAI, 1999), definido matematicamente conforme a Equação 4. Por ser um dos mais robustos, também é o mais complexo de se construir, uma vez que o ajuste dos parâmetros pode ser feito de diversas formas.

$$
u(t) = Kp * \left(e(t) + \frac{1}{T_i} * \int_0^t e(t) dt + Td * \frac{de(t)}{dt}\right)(4)
$$

Onde:

 $t =$  instante de tempo;

 $u(t)$  = sinal de saída do sistema no instante t;

 $e(t)$  = sinal de erro na entrada do controlador no instante t;

 $Kp =$  ganho proporcional;

 $Ti = tempo$  integral;

 $Td = tempo$  derivativo.

### 2.3 Otimização de Sistemas

A otimização de sistemas é a ciência que busca a melhor maneira ou método de se resolver determinado problema, seja em na engenharia, matemática, ciências da natureza ou na área de economia e negócios. Os algoritmos de otimização são utilizados em problemas de minimização ou maximização de valores e podem ser caracterizados como Determinísticos ou Estocásticos.

Define-se como Algoritmos Determinísticos quando, a partir de um mesmo ponto de partida, a resposta final será sempre a mesma, conhecendo plenamente todos os passos utilizados para obtê-la. Já os algoritmos Estocásticos possuem comportamento aleatório, de forma que, para um mesmo ponto de partida, cada execução de um método gerará resultados diferentes, nunca gerando sequências de operações idênticas (SECCHI, 2004).

O primeiro passo para a utilização de algoritmos de otimização é formulá-lo, definindo claramente o problema a ser resolvido (PEA 2522, 2014), para isso, define-se a Função Objetivo, que é uma função que associa cada ponto no espaço de soluções a um número real que permite medir a qualidade de uma resposta (SECCHI, 2004). Deve-se então estabelecer os limites do problema, especificando as capacidades e as restrições, que são funções de igualdade ou desigualdade referentes a variáveis que não são desejadas para o problema (MÉTODOS, 2019). Por fim, escolhe-se a técnica mais adequada para solucionar o problema, podendo ser Métodos de Programação Matemática, Métodos Heurísticos, Híbridos ou de Inteligência Artificial, como Redes Neurais e Algoritmos Genéticos.

## 3 CONSIDERAÇÕES FINAIS

A realização deste trabalho mostrou o quanto a otimização de sistemas melhora o desempenho de um controle PID sintonizado por um método clássico. A utilização de quatro funções de otimização combinadas com cinco funções objetivo resultou em um número grande de resultados possíveis e a similaridade entre eles se deve ao fato de a planta de ferro de solda ser uma planta de baixa complexidade.

Como sugestão para futuros trabalhos:

- 1) Realizar a otimização de forma "multi-objetiva", implementando Funções Objetivo específicas para cada um dos erros associados ao sistema de controle;
- 2) Implementar um sistema de otimização híbrida, realizando uma "reotimização" por meio de Algoritmos Genéticos, usando como "sementes" os valores encontrados pelas funções de otimização deste trabalho.

## 4 REFERÊNCIAS BIBLIOGRÁFICAS

SARAIVA, Felipe de Andrade. Métodos de Sintonia em Controladores PID: Introdução. Orientador: Prof. Me. Alexandre Gaspary Haupt. 2011. 46 p. Trabalho de Conclusão de Curso (Bacharel em Engenharia de Telecomunicações) - Centro Universitário La Salle - Unilasalle,  $[S.$   $1],$   $2011.$  Disponível em: https://biblioteca.unilasalle.edu.br/docs\_online/tcc/graduacao/engenharia\_telecomunicacoes/2 011/fasaraiva.pdf. Acesso em: 17 out. 2019.

VOLTOLINI, Helio. Teoria de Controle: Definições Básicas. 2011. PowerPoint. Disponível em: http://paginapessoal.utfpr.edu.br/mkaster/disciplinas-pos-graduacao/ppgee-pgfundamentos-de-controle/1.%20Teoria%20de%20Controle\_2011\_2.pdf. Acesso em: 17 out. 2019.

SENAI (Espírito Santo). Companhia Siderúrgica de Tubarão. Instrumentação - Fundamentos de Controle de Processo: Conceitos e Considerações Básicas de Controle Automático. CPM - Programa de Certificação de Pessoal de Manutenção, ES, p. 9, 1999. Disponível em: http://www.dequi.eel.usp.br/~felix/Controle.pdf. Acesso em: 17 out. 2019.

PESSOA, Artur Alves. Automação da Produção (Introdução): Introdução à automação. Núcleo de Logística Integrada e Sistemas (LOGIS) - Universidade Federal Fluminense (UFF), 2019. PowerPoint. Disponível em: http://www.logis.uff.br/~artur/AP/Aula\_Atomacao\_Aula1\_Intro.pptx. Acesso em: 18 out. 2019.

ELETROMANIA. Automação Industrial: Introdução. Eletromania, 2011. Disponível em: http://eletro-mania.blogspot.com/2011/10/automacao-industrial.html. Acesso em: 24 out. 2019.

EDITOR, Technical. Difference between open loop control system and close loop control system. Polytechnic Hub, 2017. Disponível em: https://www.polytechnichub.com/2211-2/. Acesso em: 19 out. 2019.

AMARAL, Carlos. Aula 2: Malha Fechada Versus Malha Aberta. Curitiba: UTFPR - Universidade Tecnológica Federal do Paraná, 2011. PowerPoint. Disponível em: http://paginapessoal.utfpr.edu.br/camaral/laboraorio-de-sistemas-de-controle/1\_2%20- %20Malha%20Aberta%20e%20Fechada.pdf. Acesso em: 19 out. 2019.

 FEM - FACULDADE DE ENGENHARIA MECÂNICA (Campinas). Ações de Controle: Ações comuns de controle. UNICAMP - Universidade Estadual de Campinas, 2011. PowerPoint. The contract of the Disponível contract em: http://www.fem.unicamp.br/~em621/aulas/aula17/acoesdecont.pdf. Acesso em: 19 out. 2019.

SENAI (Espírito Santo). Companhia Siderúrgica de Tubarão. Instrumentação - Fundamentos de Controle de Processo: Ação de Controle ON-OFF (Liga-Desliga). CPM - Programa de Certificação de Pessoal de Manutenção, ES, p. 9, 1999. Disponível em: http://www.dequi.eel.usp.br/~felix/Controle.pdf. Acesso em: 19 out. 2019.

FERMINO, Fernando. Estudo Comparativo de Métodos de Sintonia de Controladores PID: Ações de Controle. Orientador: Prof. Jerson Barbosa de Vargas. 2014. 82 p. Monografia (Bacharel em Engenharia Elétrica com ênfase em Sistemas de Energia e Automação) - Escola de Engenharia de São Carlos - Universidade de São Paulo, São Carlos, 2014.

SARAIVA, Felipe de Andrade. Métodos de Sintonia em Controladores PID: Controladores PID. Orientador: Prof. Me. Alexandre Gaspary Haupt. 2011. 46 p. Trabalho de Conclusão de Curso (Bacharel em Engenharia de Telecomunicações) - Centro Universitário La Salle - Unilasalle,  $[S.$   $1,$   $2011.$  Disponível em: https://biblioteca.unilasalle.edu.br/docs\_online/tcc/graduacao/engenharia\_telecomunicacoes/2 011/fasaraiva.pdf. Acesso em: 19 out. 2019.

SECCHI, Argimiro R. Introdução: Métodos de Otimização. Programa de Engenharia Química - COPPE/UFRJ, 2004. Disponível em: http://www.fem.unicamp.br/~em621/aulas/aula17/acoesdecont.pdf. Acesso em: 20 out. 2019.

PEA 2522 – Métodos de Otimização: Otimização. E-Disciplinas - Sistema de Apoio às Disciplinas: USP - Universidade de São Paulo, 2014. PowerPoint. Disponível em: https://edisciplinas.usp.br/pluginfile.php/172112/mod\_resource/content/1/PEA2522\_Aula01.p df. Acesso em: 20 out. 2019.

MÉTODOS de Otimização: Definições. PUC - Rio, 2019. Disponível em: https://www.maxwell.vrac.puc-rio.br/7603/7603\_4.PDF. Acesso em: 22 out. 2019.

# SEGUNDA PARTE ARTIGO

## ARTIGO – SINTONIA DE CONTROLADOR PID PARA UMA PLANTA DE FERRO DE SOLDA UTILIZANDO FUNÇÕES DE OTIMIZAÇÃO

## Sintonia de Controlador PID para uma Planta de Ferro de Solda Utilizando Funções de Otimização

Cleverson Montanario\*

\*cmontanario@estudante.ufla.br

Universidade Federal de Lavras - Campus Universitário, CEP 37200-000 • Lavras/MG

Resumo: Nas últimas décadas, o controle de processos se tornou parte fundamental para o funcionamento de uma indústria, aplicado nas mais diversas áreas da engenharia. O controlador do tipo PID (Proporcional-Integral-Derivativo) é um dos mais robustos tipos de controlador, amplamente utilizado no controle de temperatura, fluxo, pressão e outras variáveis. Neste trabalho, foi realizado o controle de temperatura de uma planta de ferro de solda de um laboratório da Universidade Federal de Lavras por meio de um método tradicional gráfico de sintonia de controladores e, posteriormente, a determinação dos valores ótimos dos respectivos ganhos do controlador PID por meio de funções de otimização. Para o segundo caso, foram utilizados índices de desempenho definidos como Funções Objetivo. Por fim, foi realizado uma análise comparativa entre o desempenho do método tradicional e os métodos de otimização. Como ferramenta para a implementação deste trabalho, utilizou-se a toolbox de otimização do MATLAB R2018b e o Simulink e, para visualização gráfica, utilizou-se o software Microsoft Power BI.

Palavras chaves: Controle PID; Controle de Temperatura; Otimização; Funções Objetivo; MATLAB; Simulink.

#### 1. INTRODUÇÃO

O controle de processos, uma das mais importantes áreas da engenharia moderna, surgiu como forma de otimizar tarefas anteriormente manuais (ENGENHARIA, 2019) e garantir maior qualidade e eficiência aos processos industriais, uma vez que estes tornam-se menos suscetíveis a falhas, o que gera maior produtividade e uma maior margem de lucro para as empresas, sejam elas do ramo automobilístico, alimentício, dentre outros (COLUNISTA PORTAL – FINANÇAS E AREAS AFINS, 2019) (BARROS, 2019).

O controle de temperatura é uma das aplicações mais recorrentes do controle de processos e é imprescindível para muitas indústrias. O funcionamento e conservação de máquinas, equipamentos e produtos está atrelado ao condicionamento destes a um ambiente térmico adequado de acordo com suas especificações. Estruturas como data centers, que contém diversos computadores e/ou outros equipamentos eletrônicos necessitam do controle de temperatura a fim de evitar o superaquecimento proveniente de suas atividades de alto processamento; a conservação de ingredientes culinários em indústrias alimentícias, cozinhas industriais e restaurantes depende de uma temperatura que impeça a deterioração desses insumos; por fim, o controle de temperatura também está associado à criação de um ambiente que preze pelo conforto e bem estar dos indivíduos que ocupam determinado espaço (QUAL, 2018).

Controladores do tipo PID são um dos mais eficientes utilizados no controle de processos (BARRETO, 2019). Seu desempenho robusto e simplicidade funcional foram responsáveis pela sua rápida disseminação e alta popularidade (EXPLICANDO, 2019). Nas últimas seis décadas, muitos foram os métodos propostos, muitos deles utilizando-se artifícios gráficos. Entre os mais conhecidos estão o método de Ziegler-Nichols, método de Chien-Hrones-Reswick, método de Cohen-Coon, dentre outros (SARAIVA, 2011). Para este trabalho foi utilizado o método de Chien-Hrones-Reswick.

Tomou-se como base o resultado do controlador obtido pelo método tradicional mencionado e, em seguida, aperfeiçoou-se os parâmetros do controlador PID, com a determinação de valores ótimos para os ganhos proporcional, integral e derivativo por meio de funções de otimização. Das diversas funções de otimização da toolbox do MATLAB, foram utilizadas as seguintes: fmincon, fminunc, fminsearch e pattersearch.

Em sistemas reais, é inevitável a ocorrência de perturbações e/ou distúrbios que tendem a dificultar ou até mesmo impossibilitar o controle adequado e eficiente de determinado processo. Como forma de simular tais eventos, foram inseridos distúrbios a fim de testar a robustez dos controladores PID sintonizados e observar seus desempenhos perante o ruído. É de suma importância ressaltar que o desenvolvimento deste trabalho foi realizado em uma planta estruturada para fins didáticos, e que a modelagem do equipamento, bem como os resultados de controle são aproximações de situações e equipamentos de projetos reais, amplamente utilizados nas indústrias.

Este trabalho foi estruturado seguindo a seguinte ordem: a próxima seção apresenta o referencial teórico, com uma breve contextualização dos controladores do tipo PID, do método clássico de sintonia utilizado, das funções de otimização e Funções Objetivo empregadas; na seção 3 está explicada a metodologia aplicada no desenvolvimento; a seção 4 apresenta os resultados obtidos, contendo os testes de validação e sua análise; e a conclusão é feita na seção 5, juntamente com sugestões de melhorias e trabalhos futuros.

### 2. REFERENCIAL TEÓRICO

### 2.1. O CONTROLADOR PID

O funcionamento de um controlador do tipo PID baseia-se na ação de três ações: Proporcional, Integral e Derivativa. Por

meio de um sensor, mede-se a variável de saída de um processo e, através de uma retroalimentação, o valor medido é comparado com o valor desejado tido como referência, ou setpoint. Uma vez calculado o erro entre a saída real e a saída desejada, as três ações somadas trabalham de modo a ajustar uma nova saída para o processo. E assim, o processo se repete de modo que o erro tenda ao valor nulo (EXPLICANDO, 2019) (RODRIGUES, 2012).

A ação proporcional, ajustada por um ganho Kp, trabalha de modo a reduzir o tempo de resposta do sistema perante o controlador, se comparado a um controlador do tipo ON/OFF, no entanto, por si só não consegue eliminar o erro de estado estacionário.

Então, a ação integral, ajustada por um ganho Ki, trabalha de modo a eliminar o erro de estado estacionário. Em contrapartida, acaba tornando a resposta do sistema mais lenta e gerando overshoot.

Por fim, a ação derivativa, ajustada por um ganho Kd, trabalha de modo a aumentar a agilidade e a estabilidade do sistema, reduzindo esse overshoot (MUNIZ, 2017).

Pode-se observar uma esquematização de um diagrama contendo um controlador PID, conforme a Figura 01:

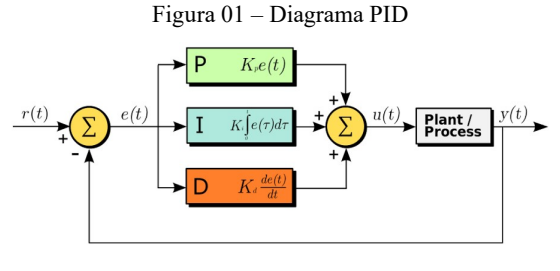

Fonte: MDPI Journals (2019)

Uma vez combinadas as ações proporcional, integral e derivativa, chega-se na Equação 2.1:

$$
u(t) = Kp * \left(e(t) + \frac{1}{T_i} * \int_0^t e(\tau) d\tau + Td * \frac{de(t)}{dt}\right)
$$
 (2.1)

Onde:

 $t =$  instante de tempo;

 $u(t) = \text{sinal}$  de saída do sistema no instante t:

 $e(t)$  = sinal de erro na entrada do controlador no instante t;

 $Kp =$  ganho proporcional;

 $Ti = tempo$  integral;

Td = tempo derivativo.

A função de transferência do controlador PID é representada conforme as Equações 2.2 e 2.3:

$$
C(s) = Kp * \left(1 + \frac{1}{s * Ti} + s * Td\right)
$$
 (2.2)  

$$
C(s) = Kp * \left(1 + \frac{Ki}{s} + Kd * s\right)
$$
 (2.3)

Onde:

 $C(s)$  = transformada Laplace do sinal de saída do sistema;

 $Kp =$  ganho proporcional;

 $Ki = ganho integral;$ 

 $Kd =$  ganho derivativo.

### 2.2. O MÉTODO DE CHIEN-HRONES-RESWICK (CHR)

Desenvolvido no Massachusetts Institute of Technology (MIT) em 1952 por K. L. Chien, J. A. Hrones e J. B. Reswick, o método Chien-Hrones-Reswick (CHR) é o primeiro método de sintonia de controladores a utilizar uma aproximação de primeira ordem com tempo morto como modelo (SARAIVA, 2011).

O método propõe regras de ajuste para duas situações:

• Problemas do tipo servo: caracterizado pela ocorrência de constantes mudanças de setpoint.

• Problemas do tipo regulatório: caracterizado pela ocorrência de perturbações externas com setpoint constante.

Além disso, o método propõe regras de ajuste baseadas em dois critérios de desempenho:

- Resposta rápida com 0% de overshoot.
- Resposta mais rápida com 20% de overshoot

Para o controle de temperatura, em muitas de suas aplicações no mundo real, não é interessante a troca constante de setpoints, pelo contrário, é importante que o controle seja realizado de modo a manter uma temperatura constante, seja para conforto térmico, prevenção de superaquecimento de máquinas ou para a conservação de produtos. O controle precisa ser feito de forma minuciosa, pois a menor das variações pode acarretar prejuízos. Além disso, considerando que este trabalho foi realizado em uma planta de ferro de solda que conta com um ventilador de modo a representar um distúrbio, optou-se por utilizar as regras de ajuste para problemas do tipo regulatório com 0% de overshoot cujas formulações são estabelecidas conforme a Tabela 01:

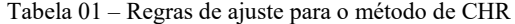

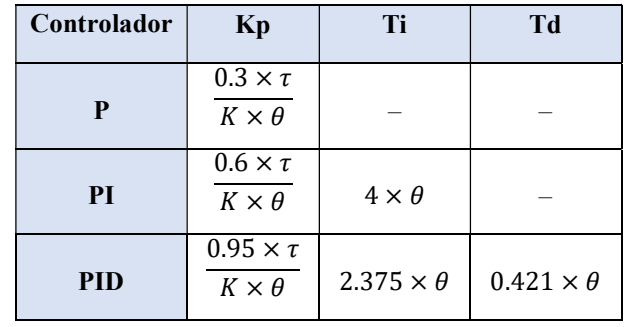

$$
Fonte: UnB (2012)
$$

Onde:  $K =$  ganho do sistema

 $\tau$  = constante de tempo

 $\theta = \text{atrac}$ 

### 2.3. FUNÇÕES DE OTIMIZAÇÃO

A toolbox de otimização utilizada neste trabalho fornece funções designadas a encontrar parâmetros que realizem a minimização e/ou otimização de resultados mediante a restrições estipuladas. Composta por funções que se baseiam em programação linear, não linear, quadrática e mínimos quadrados(OPTMIZATION, 2019), a toolbox apresenta mais de 20 rotinas (PAIVA, 2014), cada uma com suas características que se aplicam aos mais diversos problemas de otimização.

Para este trabalho, foram utilizadas quatro funções de otimização: fmincon, fminunc, fminsearch e patternsearch, cujas características são:

fmincon: encontra o mínimo de uma função multivariável não linear restrita (DOCUMENTATION, 2019), utilizando o método de programação quadrática sequencial (SQP) (SEVERO, 2009).

• fminunc: encontra o mínimo de uma função multivariável irrestrita (DOCUMENTATION, 2019) implementando o método de Broyden–Fletcher–Goldfarb–Shanno (BFGS) (EHRHARDT, 2017).

fminsearch: encontra o mínimo de uma função multivariável irrestrita usando o método sem derivadas (DOCUMENTATION, 2019), implementando o algoritmo de busca simplex (DAHAB, 2003).

• patternsearch: encontra o mínimo de uma função usando a pesquisa de padrões (DOCUMENTATION, 2019).

### 2.4. FUNÇÕES OBJETIVO

Quando se trabalha com problemas de otimização, é imprescindível a existência de métricas que indiquem a quão ótima é a solução encontrada, ou seja, que mensure o desempenho das funções de otimização. Para isso, utiliza-se o comportamento da resposta transitória do sistema de controle e índices que traduzem o desempenho do sistema. Propostos por Ogata em 1993 (ALT, 2003), neste trabalho foram utilizados cinco índices de desempenho, também denominadas de Funções Objetivo, sendo elas: IAE, ITAE, ISE, ITSE e MSE.

• Integral do erro absoluto (IAE): muito usado em simulações devido a sua fácil implementação, considera o módulo do erro. É definido conforme a Equação 2.4 (FERMINO, 2014):

$$
IAE = \int_0^T |e(t)| dt \ (2.4)
$$

Onde:

 $t =$  instante de tempo;

 $e(t) = \text{sinal}$  de erro no instante t;

• Integral do erro absoluto multiplicado pelo tempo (ITAE): o erro absoluto é ponderado pelo tempo, causando uma melhor seletividade nos parâmetros, se comparado ao IAE. É definido conforme a Equação 2.5 (FERMINO, 2014):

$$
ITAE = \int_0^T t * |e(t)| dt (2.5)
$$

Onde:

 $t =$  instante de tempo:

 $e(t)$  = sinal de erro no instante t;

• Integral do erro quadrático (ISE): muito utilizado devido sua fácil computação, realiza grande ponderação do erro, uma vez que ele é elevado ao quadrado, porém não tem tanta seletividade como o ITAE. É definido conforme a Equação 2.6 (FERMINO, 2014):

$$
ISE = \int_0^T e^2(t) dt \ (2.6)
$$

Onde:

 $t =$  instante de tempo;

 $e(t)$  = sinal de erro no instante t;

• Integral do erro quadrático multiplicado pelo tempo (ITSE): o erro quadrático é ponderado pelo tempo, causando uma melhor seletividade nos parâmetros, se comparado ao ISE. É definido conforme a Equação 2.7 (FERMINO, 2014):

$$
ITSE = \int_0^T t * e^2(t) dt (2.7)
$$

Onde:

 $t =$  instante de tempo;

 $e(t)$  = sinal de erro no instante t;

• Média do erro quadrático (MSE): calcula-se a média do erro quadrático e é muito eficiente quando combinado com funções de Algoritmo Genético. É definido conforme a Equação 2.8 (DA SILVA, 2005):

$$
MSE = \frac{1}{N} * \int_0^T e^2(t) dt \ (2.8)
$$

Onde:

 $t =$  instante de tempo:

 $e(t) = \text{sinal}$  de erro no instante t;

N = número de pontos de dados.

### 3. METODOLOGIA

#### 3.1. IDENTIFICAÇÃO DO SISTEMA

A planta de ferro de solda que serviu como base para este trabalho encontra-se no Laboratório de Controle do Departamento de Automática (DAT) da Universidade Federal de Lavras. Desenvolvida para fins didáticos, conta com sensor de temperatura, um Arduino Mega 2560 como atuador e está acoplado ao software LabVIEW para a aquisição de dados, tendo sido construída conforme a Figura 02:

Figura 02 – Planta de ferro de solda

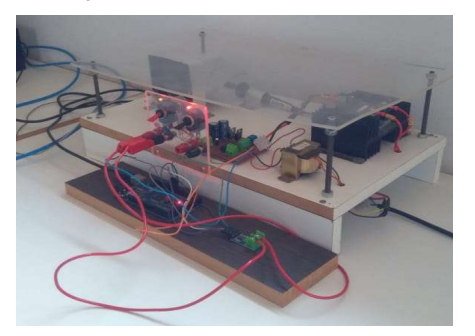

Fonte: Arquivo pessoal (2019)

Para esta planta didática, a Variável Manipulada é representada pelo duty cycle em [%] e a Variável Controlada é representada pela temperatura em [°C]. A fim de se fazer a identificação do sistema da planta do ferro de solda, foi realizado um ensaio aplicando-se um duty cycle de 50%. O comportamento de resposta da temperatura do ferro de solda pode ser observado conforme a Figura 03:

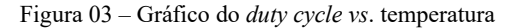

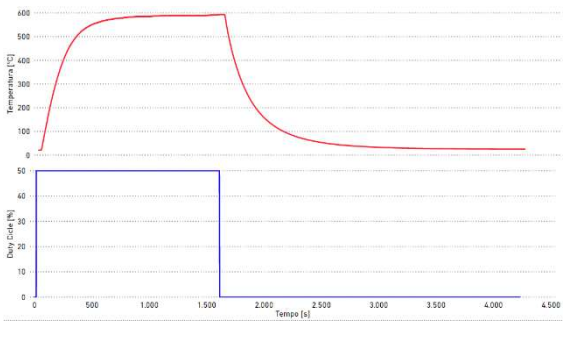

Fonte: Microsoft Power BI (2019)

Para a identificação da função de transferência, utilizou-se a toolbox de identificação de sistemas "systemIdentification" do MATLAB.

Constatou-se que o comportamento gráfico obtido no ensaio de coleta de dados assemelha-se a um sistema de segunda ordem com tempo de atraso, sendo assim, a estrutura da função de transferência escolhida para representar o sistema, com uma aproximação de 95.16% foi a da Equação 3.1:

$$
G(s) = Kp * \frac{1+Tz * s}{(1+Tp1 * s)(1+Tp * s)} * exp(-Td * s) (3.1)
$$

Onde:

 $G(s)$  = transformada Laplace do sinal de saída da planta;

 $Kp =$  ganho proporcional;

Tz = parâmetro referente ao zero do sistema;

Tp1 = parâmetro referente ao primeiro pólo do sistema;

Tp2 = parâmetro referente ao segundo pólo do sistema;

Cujos valores dos parâmetros são:

 $Kp = 13.508$  $Tp1 = 1870.5$  $Tp2 = 169.62$  $Td = 0.99096$  $Tz = 1524.4$ 

A identificação do sistema está representada conforme a Figura 04:

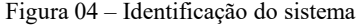

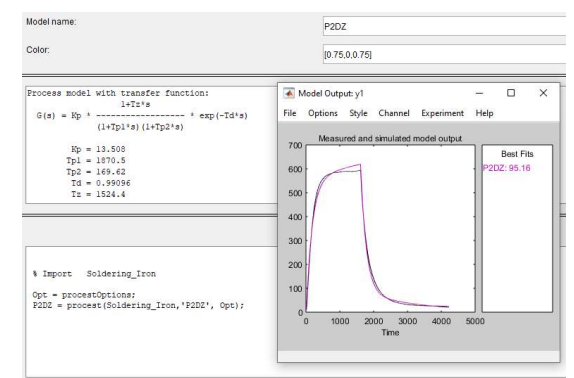

Fonte: MATLAB R2018b (2019)

Substituindo-se os parâmetros na função de transferência, obteve-se a Equação 3.2:

$$
G(s) = \frac{2.059*10^4*s + 13.51}{3.173*10^5*s^2 + 20 \cdot s+1} * e^{-0.99096*s}(3.2)
$$

### 3.2. IMPLEMENTAÇÃO

Uma vez modelado o sistema, aplicou-se um degrau unitário de modo a observar o comportamento da função de transferência, mostrado no gráfico conforme a Figura 05:

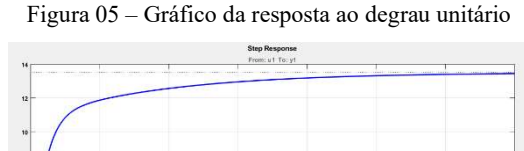

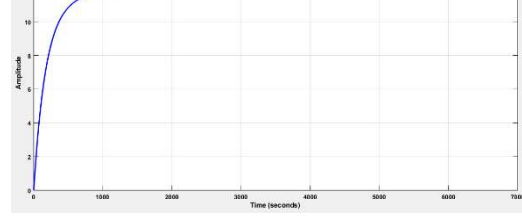

Fonte: MATLAB R2018b (2019)

Implementando a metodologia de CHR, foi discriminado no gráfico de resposta ao degrau os parâmetros necessários para obtenção dos ganhos do controlador, conforme as Figura 06 a 08:

Td = parâmetro referente ao tempo de atraso.

Figura 06 – Marcação gráfica dos parâmetros

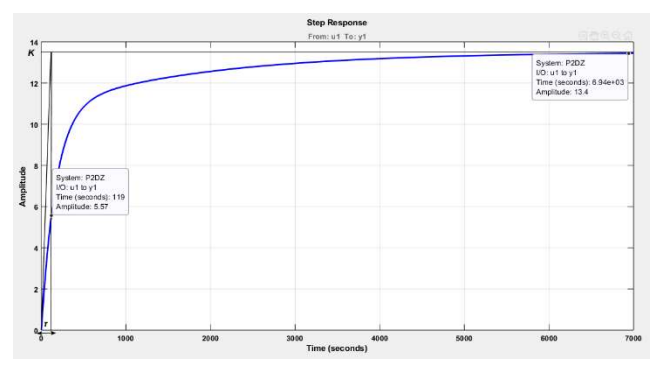

Fonte: MATLAB R2018b (2019)

Figuras 07 e 08 – Marcação gráfica dos parâmetros (zoom)

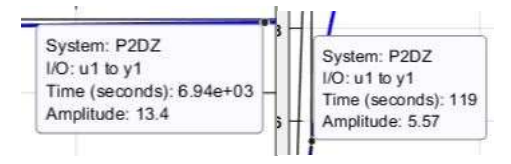

Fonte: MATLAB R2018b (2019)

Os parâmetros obtidos de ganho e constante de tempo são provenientes das marcações gráficas, enquanto o atraso é proveniente da parcela exponencial da função de transferência da planta, representada pelo parâmetro Td, explanado anteriormente. O ganho máximo, a constante de tempo e o atraso foram, respectivamente:

$$
K = 13.4
$$
  

$$
\tau = 119 s
$$
  

$$
\theta = 0.99096 s
$$

Seguindo a formulação do método de CHR para problema de regulação, descrita na Tabela 01, determinou-se os valores dos ganhos Kp, Ki e Kd, seguindo as Equações 3.3 a 3.8:

$$
Kp = \frac{0.95 \times \tau}{K \times \theta} = \frac{0.95 \times 119}{13.4 \times 0.99096} = 8.513 \quad (3.3)
$$
  
\n
$$
Ti = 2.375 \times \theta = 2.375 \times 0.99096 = 2.354 \quad (3.4)
$$
  
\n
$$
Td = 0.421 \times \theta = 0.421 \times 0.99096 = 0.417(3.5)
$$
  
\n
$$
Kp = 8.513 \quad (3.6)
$$
  
\n
$$
Ki = \frac{kp}{Ti} = 3.617 \quad (3.7)
$$
  
\n
$$
Kd = Kp * Td = 3.552 \quad (3.8)
$$

Construiu-se, então, com o uso do Simulink, o modelo em diagrama de blocos para fins de teste do controlador recém calculado, conforme a Figura 09:

Figura 09 – Diagrama de blocos para o método de CHR

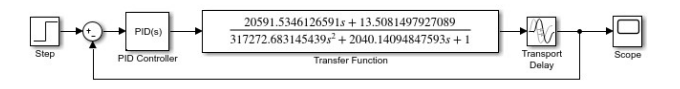

Fonte: Simulink (2019)

Ao executar o diagrama, obteve-se o resultado conforme a Figura 10:

Figura 10 – Gráfico da simulação em malha fechada para o método de CHR

| $10 -$    |       |       | Chies, Protes and Reservice |
|-----------|-------|-------|-----------------------------|
| $14 -$    |       |       |                             |
| $123 -$   |       |       |                             |
|           |       |       |                             |
| $0.8 -$   |       |       |                             |
| ×<br>0.84 |       |       |                             |
| 64        |       |       |                             |
| 0.2       |       |       |                             |
|           |       |       |                             |
| 55        | $+55$ | $+50$ | $\overline{200}$<br>z.      |

Fonte: Simulink (2019)

Analisando o gráfico, pode-se observar que o controlador sintetizado foi eficaz em realizar o controle da variável de processo, mas contando com overshoot de 60% e tempo de acomodação de, aproximadamente, 25 segundos.

O próximo passo foi a adaptação do modelo em diagrama de blocos no Simulink, de modo a criar o ambiente para a execução das funções de otimização, com o objetivo de encontrar ganhos ótimos para o controlador PID. Para isso, foram inseridos dois blocos, To Workpace e Scope, para se fazer a análise de erro das funções de otimização, conforme a Figura 11:

Figura 11 – Novo diagrama de blocos para as funções de otimização

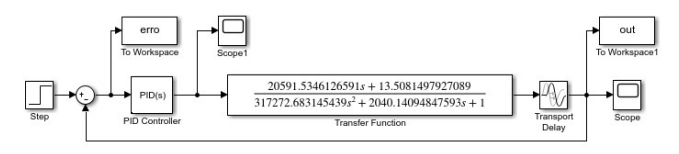

#### Fonte: Simulink (2019)

Foi feita, então, a execução de todas as funções de otimização na seguinte ordem: fmincon, fminunc, fminsearch e patternsearch. É característica dessas funções a existência de um parâmetro conhecido como "semente", que tem a função de servir como valor inicial para que essas funções, com base nesse valor de referência, encontrem um valor ótimo. Para todas essas funções, o valor "semente" foi um vetor contendo os valores de Kp, Ki e Kd encontrados pelo método de CHR, com valores estendido de:

[8.513488054463260 3.617309589652450 3.551794776119403 ]

Para cada uma dessas funções, foram executados, em conjunto, os cinco índices de desempenho ou Funções Objetivo na seguinte ordem: IAE, ITAE, ISE, ITSE e MSE. A execução de todas as funções de otimização com as respectivas Funções Objetivo gerou quatro gráficos dos sinais de controle com seus respectivos gráficos de erro, resultando numa série de oito gráficos, conforme as Figuras 12 a 19, apresentados a seguir e analisados em sequência:

### • fmincon:

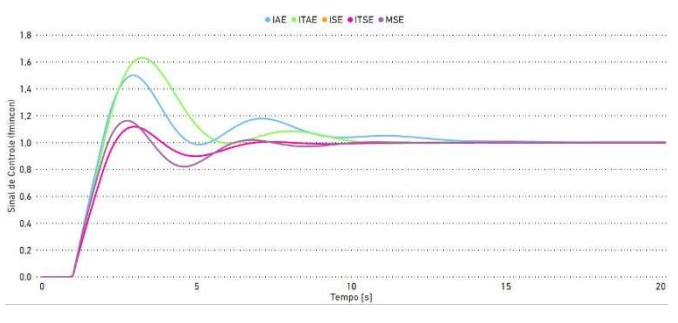

Figura 12 – Gráfico do sinal de controle para a função fmincon

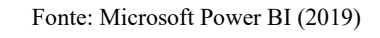

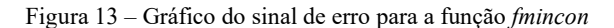

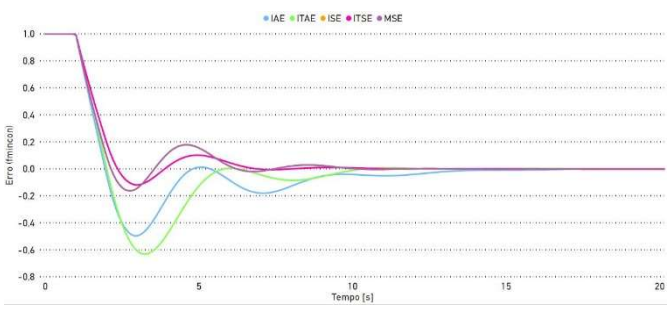

Fonte: Microsoft Power BI (2019)

### • fminunc:

Figura 14 – Gráfico do sinal de controle para a função fminunc

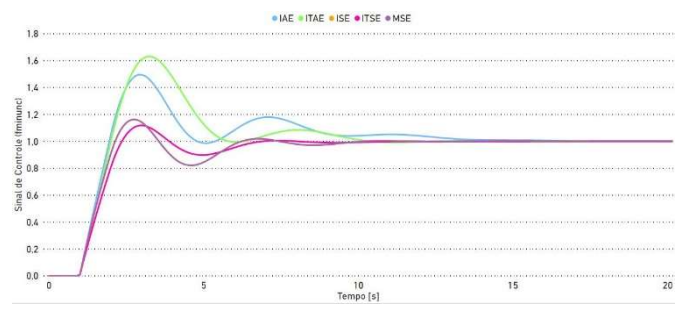

Fonte: Microsoft Power BI (2019)

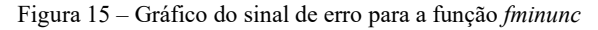

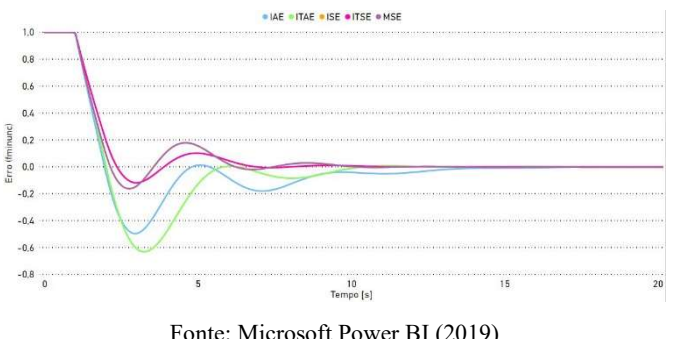

Fonte: Microsoft Power BI (2019)

• fminsearch:

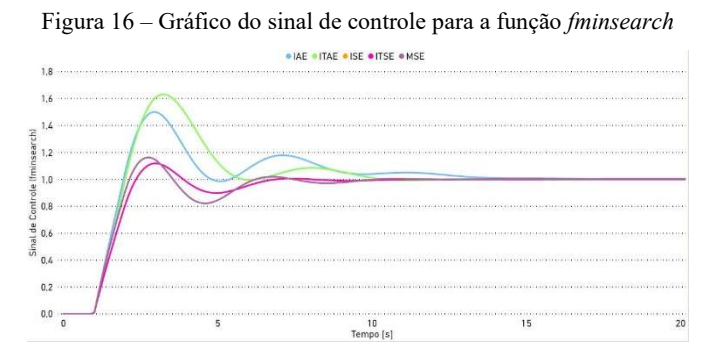

Fonte: Microsoft Power BI (2019)

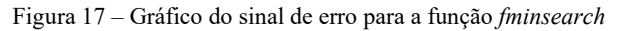

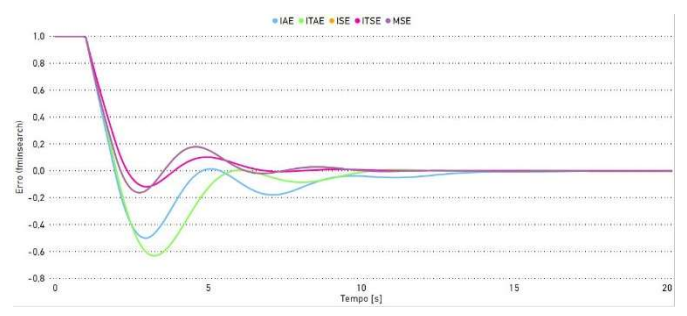

Fonte: Microsoft Power BI (2019)

### • patternsearch:

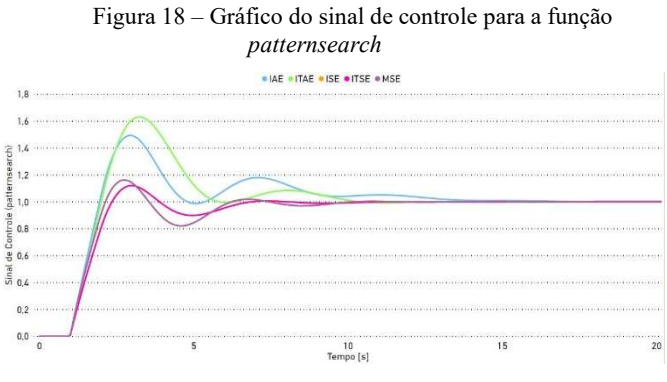

Fonte: Microsoft Power BI (2019)

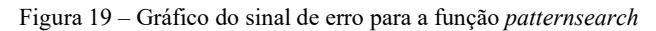

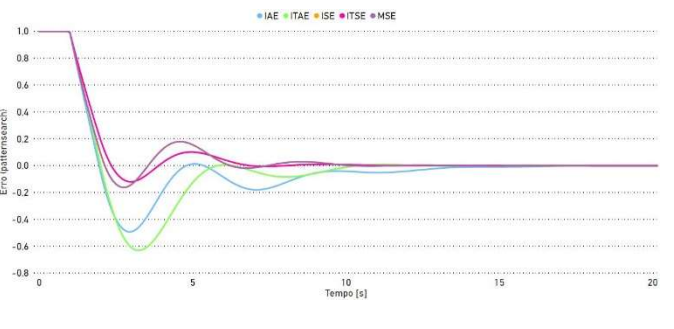

Fonte: Microsoft Power BI (2019)

Para melhor visualização dos resultados, os ganhos Kp, Ki e Kd, para os quais foram obtidos os gráficos acima, estão dispostos nas Tabelas 02 e 03:

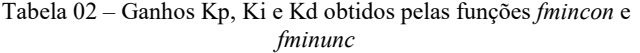

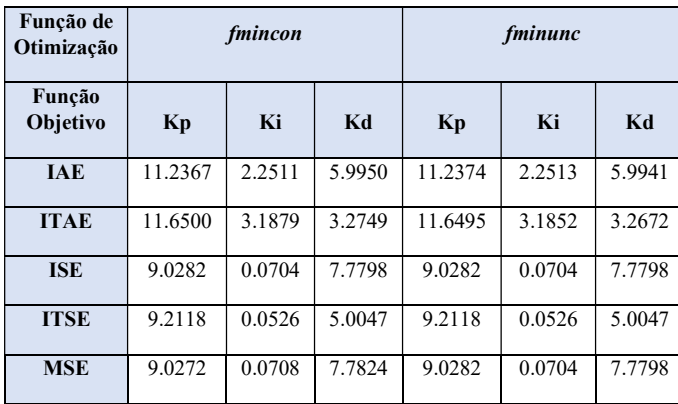

Fonte: Microsoft Excel (2019)

Tabela 03 – Ganhos Kp, Ki e Kd obtidos pelas funções fminsearch e patternsearch

| Função de<br>Otimização | <i>fminsearch</i> |        |         | patternsearch |        |        |
|-------------------------|-------------------|--------|---------|---------------|--------|--------|
| Função<br>Objetivo      | Kp                | Ki     | Kd      | Kp            | Ki     | Kd     |
| <b>JAE</b>              | 11.2417           | 2.2524 | 5.98881 | 11.1541       | 2.2266 | 6.0869 |
| <b>ITAE</b>             | 11.65009          | 3.1879 | 3.2749  | 11.6541       | 3.1798 | 3.2588 |
| <b>ISE</b>              | 9.0282            | 0.0704 | 7.7798  | 9.0291        | 0.0704 | 7.7744 |
| <b>ITSE</b>             | 9.2118            | 0.0526 | 5.0047  | 9.2713        | 0.0548 | 4.9580 |
| <b>MSE</b>              | 9.0282            | 0.0704 | 7.7798  | 9.0291        | 0.0704 | 7.7744 |

Fonte: Microsoft Excel (2019)

Com base nas Figuras 12 a 19, pode-se observar que os gráficos dos sinais de controle, bem como os de erro associados apresentam comportamento semelhante, isso porque a diferença entre eles é imperceptível a nível visual. Apenas quando se faz uma análise mais aprofundada dos datasets dos gráficos é possível observar a diferença mínima entre os valores. Isso se torna ainda mais nítido através das Tabelas 02 e 03, onde, para uma mesma Função Objetivo, as quatro funções apresentam valores muito próximos de Kp, Ki e Kd. Dessa forma, a análise dos resultados foi feita, primeiramente, observando-se as Funções Objetivo e, posteriormente, observando-se as funções de otimização associadas a elas, de modo a tornar o processo de análise mais simples pois as diferenças ficaram mais visíveis. Para a análise das Funções Objetivo, escolheu-se aleatoriamente a função de otimização fmincon.

A análise foi, então, feita com base em quatro critérios de desempenho: Tempo de Subida (Tsub), Overshoot (PO), Tempo de Pico (Tpico) e Tempo de Acomodação (Taco), conforme a Tabela 04:

#### Tabela 04 – Relação entre Função Objetivo e Critérios de Desempenho da função fmincon

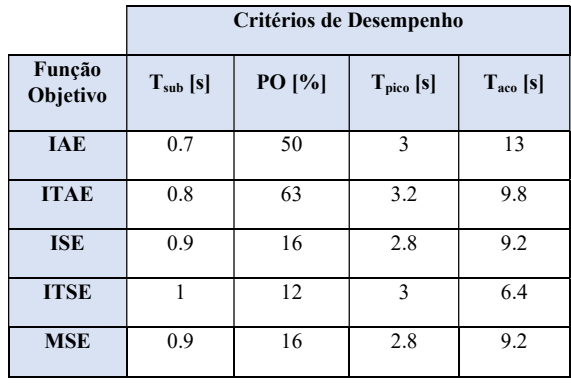

Fonte: Microsoft Excel (2019)

Com base na tabela, pode-se observar que os parâmetros Tempo de Subida e Tempo de Pico apresentam comportamento muito semelhante dentre as funções. Por isso, foram utilizados apenas o Overshoot e o Tempo de Acomodação como critérios de escolha da Função Objetivo.

Todas as funções apresentaram comportamento oscilatório. As funções IAE e ITAE são as que apresentam maiores overshoots, de cerca de 50% e 63%, respectivamente. Além disso, foram as que apresentaram maior Tempo de Acomodação, de 13 segundos e 9.8 segundos, respectivamente. A função ISE apresentou comportamento idêntico ao da função MSE, com overshoot máximo de 16% e Tempo de Acomodação de 9.2 segundos. O melhor desempenho observado foi o de minimização utilizando a Função Objetivo ITSE, que, além de apresentar o menor overshoot máximo, teve o menor Tempo de Acomodação, estes de 12% e 6.4 segundos, respectivamente.

A análise de erro, embora apresentasse frequência de oscilações diferentes para cada uma das Funções Objetivo, observou-se que, para todos os casos, considerando todas as funções, o erro tende a zero no mesmo tempo, o que indica que, para qualquer função escolhida, o resultado seria satisfatório. Por esse motivo, o comportamento do erro não foi considerado para a escolha da Função Objetivo.

Dado esse cenário, pode-se verificar que a Função Objetivo com melhor resultado foi a ITSE, que se mostrou com o comportamento mais estável dentre os apresentados.

Sendo assim, uma vez que os gráficos do critério ITSE para as quatro funções de otimização apresentam comportamento semelhante, com oscilações e períodos parecidos e gráficos de erro tendendo a zero, o critério para a escolha da função de otimização foi o número de iterações que cada uma realizou. A média de iterações que as funções fmincon, fminunc, fminsearch e patternsearch, considerando as cinco Funções Objetivo foram, respectivamente: 34.8, 19.6, 170.4 e 72.4. Ou seja, a função fminunc foi a que menos realizou iterações, convergindo para um resultado ótimo mais rápido. O número de iterações para cada uma das vinte rotinas executadas pode ser observado no gráfico conforme a Figura 20:

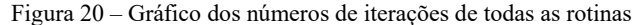

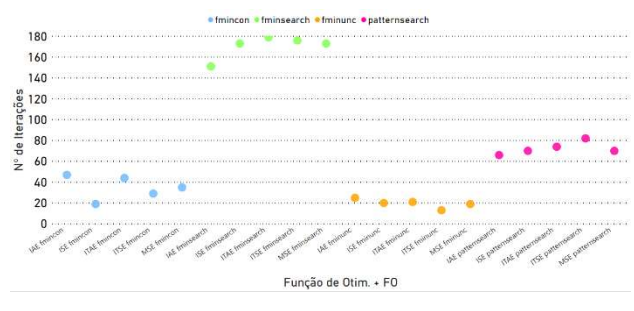

Fonte: Microsoft Power BI (2019)

Sendo assim, apesar de apresentarem comportamentos semelhantes, escolheu-se a função de otimização fminunc, que para todos os critérios, apresentou os menores números de iterações se comparado com as outras funções. Uma vez que para problemas de maior porte, onde além de um resultado eficiente, precisa-se de uma resposta mais rápida, ela atenderia a esse propósito, independente da Função Objetivo escolhida.

### 4. RESULTADOS

#### 4.1 TESTES DE VALIDAÇÃO

A validação dos resultados foi feita na própria planta do ferro de solda do laboratório onde colheu-se os dados para as simulações e foi dividida em duas etapas: primeiro validou-se os o resultado do método gráfico de CHR e, posteriormente, o resultado obtido com a função de otimização fminunc sob o índice de desempenho ITSE.

Para ambos os casos, o setpoint escolhido para a validação foi a temperatura de 50° C. Embora a planta do ferro de solda tenha a capacidade de atingir temperaturas superiores a 100° C, optou-se por uma temperatura de referência inferior para testar a robustez dos controladores sintonizados. Além disso, acionou-se o ventilador contido na planta como distúrbio para ambas as validações, como forma de testar a eficiência e robustez dos resultados.

Para ambos os testes, os valores de Ki e Kd foram convertidos para os parâmetros Ti (Tempo Integral) e Td (Tempo Derivativo), respectivamente, em minutos, uma vez que a maneira como o programa do LabVIEW associado a planta do ferro de solda foi estruturada exigia que os parâmetros fossem inseridos dessa forma. As conversões foram feitas conforme as Equações 4.1 e 4.2:

$$
Ti = \frac{\frac{Kp}{Ki}}{60}(4.1) \qquad Td = \frac{\frac{Kd}{Kp}}{60}(4.2)
$$

Dessa forma, a inserção dos parâmetros para o teste do método CHR e do método otimizado podem ser observadas conforme as Figuras 21 e 22, respectivamente:

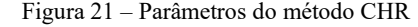

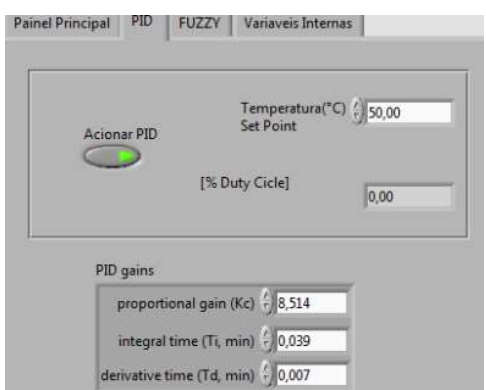

#### Fonte: LabVIEW (2019)

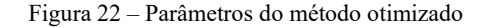

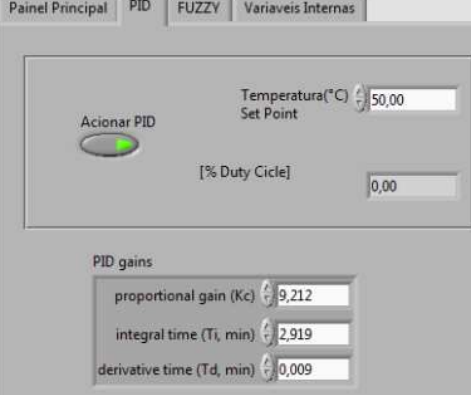

Fonte: LabVIEW (2019)

Os gráficos dos dois testes de validação foram obtidos conforme as Figuras 23 e 24:

Figura 23 – Gráfico do duty cycle (Variável Manipulada)vs.

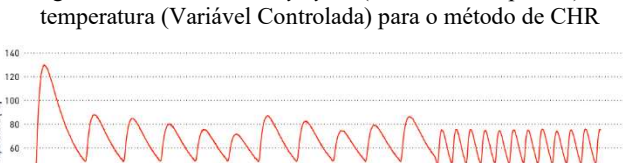

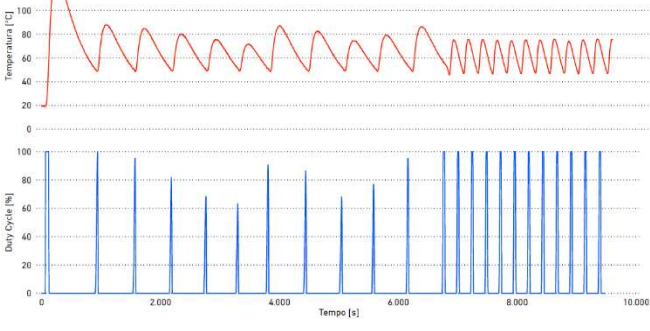

Fonte: Microsoft Power BI (2019)

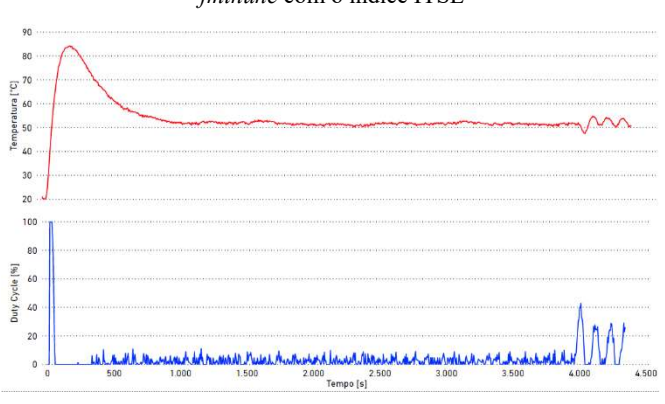

Figura 24 – Grafico do duty cycle (Variável Manipulada) vs. temperatura (Variável Controlada) para o método de otimização fminunc com o índice ITSE

Fonte: Microsoft Power BI (2019)

### 4.2. ANÁLISE DOS RESULTADOS

O método CHR, apesar de ter apresentado bom desempenho na simulação, não apresenta um comportamento tão robusto quando aplicado a planta do ferro de solda. Apesar de, dentre os métodos clássicos, ser o que mais se adequava a essa situação, este ainda é um método tradicional, que utiliza de recursos gráficos para a determinação dos ganhos do controlador. O sinal de controle apresentou overshoot de 160%, com a temperatura atingindo pico de 130 °C, e grandes oscilações em relação ao setpoint definido, oscilando entre valores de aproximadamente cerca de 50 °C e 80 °C em estado estacionário, atingido em, aproximadamente, 1000 segundos. Oscilações dessa magnitude não são interessantes e devem ser evitadas, uma vez que para outras aplicações em que o erro admitido é muito pequeno, pode causar danos e mal funcionamento de máquinas e equipamentos, tanto por causa da temperatura quanto por causa da abruptalidade com a qual o duty cycle oscilou. Ao inserir o ventilador como distúrbio, em, aproximadamente, 6700 segundos, o controlador conseguiu trabalhar de forma a diminuir a ação desse ruído, porém, ainda assim, apresentando alto comportamento oscilatório.

Em contrapartida, a utilização da função de otimização fminunc e da Função Objetivo ITSE alcançou ótimos resultados no controle de temperatura, uma vez que utilizou do resultado do método CHR para a determinação de valores ótimos para os ganhos do controlador. O sinal de controle não apresentou grandes oscilações, apresentando overshoot máximo de 68.5%, com temperatura de pico de 84.25 °C e mantendo-se muito próximo do setpoint de 50 °C ao atingir o estado estacionário, também em, aproximadamente, 1000 segundos. O overshoot ainda é de valor elevado, mas mostra uma diminuição em mais de 50% do overshoot observado no primeiro método. Apenas quando o distúrbio foi inserido, em, aproximadamente, 4000 segundos, o sinal de controle apresentou maiores oscilações, mas ainda assim, oscilações controladas e bem menores do que as observadas pelo método CHR.

Um fato que contribuiu para que a função *fminunc* gerasse resultados muito positivos foi a escolha assertiva no valor dos parâmetros usados como "sementes" para as funções de otimização, uma vez que estes foram herdados de um outro método. Esse foi um dos motivos que fez com que todas as funções de otimização apresentassem comportamento bem parecidos nas simulações. Outra razão pela qual os resultados foram muito parecidos foi o fato de a planta de ferro de solda ser uma planta simples. Se todo o trabalho fosse realizado em uma planta de maior complexidade e/ou os valores "sementes" tivessem sido escolhidos aleatoriamente, com valores bem discrepantes do condizente com o real, os métodos teriam mais dificuldades em encontrar valores ótimos para os ganhos Kp, Ki e Kd. Dessa forma, as variações entre os desempenhos das funções de otimização e das Funções Objetivo poderiam ter sido maiores e, assim, outro critério de escolha poderia ter sido definido.

### 5. CONCLUSÃO

Este trabalho foi desenvolvido no intuito de se fazer o controle PID de temperatura de uma planta de ferro de solda de um laboratório da Universidade Federal de Lavras por meio de um método tradicional, um método otimizado e realizar um estudo comparativo entre desempenho de ambos. Para isso, uma modelagem adequada, com mais de 95% de assertividade, foi essencial para que a simulação se aproximasse ao máximo do comportamento real da planta do ferro de solda, uma vez que toda a implementação foi realizada com base na função de transferência da planta. A escolha do método de CHR como método inicial foi resultado de um processo de pesquisa que indicou que o método era um dos que mais se adequava ao propósito deste trabalho e, apesar de ser um método menos conhecido do que o de Ziegler-Nichols, por exemplo, conseguiu realizar o controle mesmo que com oscilações.

A utilização de 20 rotinas combinadas entre funções de otimização e Funções Objetivo como critérios de desempenho possibilitou um campo vasto de opções para os valores dos ganhos do controlador PID a serem analisados. Essas rotinas cumpriram muito bem o seu papel em determinar valores ótimos para o controlador. Isso ressalta o grande valor do uso de funções de otimização, não só para este trabalho, mas também para outros projetos de controle.

O foco não foi verificar se o método otimizado é melhor do que o método tradicional, quando já é esperado que um processo de otimização apresente resultados melhores do que um método não otimizado. A questão é tornar nítido o quão melhor se torna o resultado do controle de processo após um passar por um processo de otimização.

Sendo assim, este trabalho alcançou seu objetivo de comparar e analisar a robustez dos métodos de sintonia mencionados, que criaram controladores funcionais que conseguiram realizar o controle do processo mesmo com a inserção de perturbações. O uso das ferramentas MATLAB/Simulink foi de grande valor, tornando possível todo o processo, desde a identificação, execução das rotinas e simulação gráfica. O uso do software Microsoft Power BI para a construção dos gráficos permitiu

um fácil e rápido entendimento visual, com gráficos simples e claros. Vale ressaltar que todos os resultados obtidos podem conter erros, seja por causa do tempo de resposta, erros intrínsecos a instrumentação da planta e do sistema de aquisição de dados ou pela aproximação de variáveis, mas que para a implementação em uma planta didática, cumpriu muito bem o seu papel.

Para melhores resultados, devem ser realizados outros ensaios de identificação para uma modelagem mais precisa da planta, de modo a aumentar a porcentagem da aproximação da função de transferência com o modelo real. O ideal é realizar testes de validação para todas as rotinas, o que não foi viável para esse trabalho devido a demanda de tempo e alto tempo de resposta de aquecimento e resfriamento da planta.

Para futuros trabalhos, sugere-se realizar testes com outros métodos clássicos, incluindo o Ziegler-Nichols, de forma a escolher de forma mais assertiva o melhor método tradicional a ser utilizado como método inicial.

Outra sugestão é a implementação de um processo de otimização "multi-objetivo". Isso porque, para este trabalho, as Funções Objetivo minimizaram o erro do processo de controle de uma maneira geral, considerando todos os erros do sistema, como erro de estado transitório e erro de estado estacionário, por exemplo. A implementação de uma otimização "multi-objetivo" permitirá uma minimização específica para cada um dos erros associados, melhorando o desempenho do controle. Outra sugestão é a de realizar uma "reotimização". Uma vez aplicado um dos processos de otimização tradicional, como os apresentados neste trabalho, pode-se utilizar os resultados desta otimização como "sementes" para uma nova otimização mais sofisticada, como os Algoritmos Genéticos. Isso resultará em um controle híbrido, com resultados mais refinados, mas com uma resposta mais lenta. Como alternativa aos Algoritmos Genéticos, podese ainda utilizar métodos como PSO, TLBO ou R2W, que geram resultados com menos iterações.

### 6. REFERÊNCIAS BIBLIOGRÁFICAS

ENGENHARIA De Controle e Automação – Entenda O Que É: O que é a Engenharia de Controle e Automação?. Instrumentação e Controle, 2019. Disponível em: https://instrumentacaoecontrole.com.br/engenharia-decontrole-e-automacao-entenda-o-que-e/. Acesso em: 2 ago. 2019.

COLUNISTA PORTAL - FINANÇAS E AREAS AFINS. A importância da automação industrial nas empresas. Portal Educação, 2019. Disponível em: https://www.portaleducacao.com.br/conteudo/artigos/contabil idade/a-importancia-da-automacao-industrial-nasempresas/53088. Acesso em: 3 ago. 2019.

BARROS, Miriam. A importância da automação de processos para o controle financeiro das PMEs: As vantagens da automação de processos. Confere Cartões, 2019. Disponível em:

https://www.conferecartoes.com.br/blog/automacaoprocessos-controle-financeiro. Acesso em: 3 ago. 2019.

QUAL a importância do controle de temperatura em processos industriais. Luminus Eletricidade, 2018. Disponível em: https://luminuseletricidade.com.br/qual-a-importancia-docontrole-de-temperatura-em-processos-industriais. Acesso em: 13 ago. 2019.

BARRETO, Clarice Gonçalves. Tudo o que você precisa saber sobre controle PID: O que é o controle PID?. Automação & Cartoons, 2019. Disponível em: https://automacaoecartoons.com/2019/01/23/controle-pid/. Acesso em: 15 ago. 2019.

EXPLICANDO a Teoria PID. National Instruments Corporation, 2019. Disponível em: https://www.ni.com/ptbr/innovations/white-papers/06/pid-theory-explained.html. Acesso em: 18 ago. 2019.

SARAIVA, Felipe de Andrade. Métodos de Sintonia em Controladores PID: Métodos de Sintonia. Orientador: Prof. Me. Alexandre Gaspary Haupt. 2011. 46 p. Trabalho de Conclusão de Curso (Bacharel em Engenharia de Telecomunicações) - Centro Universitário La Salle - Unilasalle, *[S. l.]*, 2011. Disponível em: https://biblioteca.unilasalle.edu.br/docs\_online/tcc/graduacao/ engenharia\_telecomunicacoes/2011/fasaraiva.pdf. Acesso em: 18 ago. 2019.

RODRIGUES, Marcelo. Artigo: Controlador PID (Proporcional-Integral-Derivativo) - Parte 1-Introdução. Laboratório de Garagem, 2012. Disponível em: http://labdegaragem.com/profiles/blogs/artigo-controladorpid-proporcional-integral-derivativo-parte-1. Acesso em: 21 ago. 2019.

MUNIZ, Sérgio R. Resumo sobre controladores PID: Característica principais dos controladores P, I, & D. E-Disciplinas - Universidade de São Paulo, 2017. Disponível em: https://edisciplinas.usp.br/pluginfile.php/4132451/mod\_resou rce/content/0/Resumo\_controladores\_PID.pdf. Acesso em: 21 ago. 2019.

BALTIERI, Manuel. PID Control as a Process of Active Inference with Linear Generative Models: PID Control. Entropy, MDPI journals, v. 21, ed. 3, 2019. Disponível em: https://www.mdpi.com/1099-4300/21/3/257/htm. Acesso em: 21 ago. 2019.

 STOCKLER, Prof. Eduardo. Sintonia de Controladores PID: Método CHR. Depto. Engenharia Elétrica - Universidade de Brasília, 2012. PowerPoint Presentation. Disponível em: http://www.ene.unb.br/estognetti/files/projeto\_pid\_tca\_2012\_ 2.pdf. Acesso em: 21 ago. 2019.

OPTIMIZATION Toolbox: Solve linear, quadratic, integer, and nonlinear optimization problems. MathWorks, 2019. Disponível em:

https://www.mathworks.com/products/optimization.html. Acesso em: 26 ago. 2019.

PAIVA, Leonardo Silveira. Controle de Temperatura por Funções de Otimização: Introdução. Universidade Federal de Lavras: Campus Universitário, [s. l.], 2014.

DOCUMENTATION: fmincon. MathWorks, 2019. Disponível em: https://www.mathworks.com/help/optim/ug/fmincon.html. Acesso em: 31 ago. 2019.

SEVERO, Lucas C.; GIRARDI, Alessandro. Projeto Automático de Blocos Analógicos Integrados Usando Métodos de Otimização Não-Linear: Programação Quadrática Sequencial (SPQ). La Plata: Ediciones Científicas Americanas, XV Workshop Iberchip, v. 1, p. 39-44, 2009. Disponível em: http://www.pucrs.br/ciencias/viali/graduacao/po\_2/literatura/ otimizacao/artigos/lucas\_iberchip2009.pdf. Acesso em: 31 ago. 2019.

DOCUMENTATION: fminunc. MathWorks, 2019. Disponível em: https://www.mathworks.com/help/optim/ug/fminunc.html.

Acesso em: 31 ago. 2019.

EHRHARDT, Maria Aparecida Diniz. Projeto - Minimização de funções sem restrições: Introdução. Instituto de Matemática, Estatística e Computação Científica, 2017. Disponível em: https://www.ime.unicamp.br/~cheti/proj\_2017. Acesso em: 31 ago. 2019.

DOCUMENTATION: fminseach. MathWorks, 2019. Disponível em:

https://www.mathworks.com/help/matlab/ref/fminsearch.htm l. Acesso em: 31 ago. 2019.

DAHAB, Ricardo. Capítulo 22 - Otimização: Minimização em dimensão n. Instituto de Computação - Universidade Estadual de Campinas, 2003. PowerPoint Presentation. Disponível em: http://www.ic.unicamp.br/~rdahab/cursos/matlab/Welcome\_f iles/pdfsCapitulosLivro/Cap22.pdf. Acesso em: 31 ago. 2019

DOCUMENTATION: patternsearch. MathWorks, 2019. Disponível em:

https://www.mathworks.com/help/gads/patternsearch.html. Acesso em: 31 ago. 2019.

ALT, Gustavo Hommerding; LAGES, Walter Fetter. Controle em Tempo Real de Sistemas Dinâmicos Através de Redes IP: Caracterização do desempenho do controle. ISA Show South America 2003, São Paulo, 2003. Disponível em: http://www.ece.ufrgs.br/~fetter/isashow2003.pdf. Acesso em: 31 ago. 2019.

FERMINO, Fernando. Estudo Comparativo de Métodos de Sintonia de Controladores PID: Otimização de Sistemas via critérios de erro. Orientador: Prof. Jerson Barbosa de Vargas. 2014. 82 p. Monografia (Bacharel em Engenharia Elétrica com ênfase em Sistemas de Energia e Automação) - Escola de Engenharia de São Carlos - Universidade de São Paulo, São Carlos, 2014.

DA SILVA, Flávio Thimotio. Simulated Annealing Aplicado ao Problema de Sintonia de Parâmetros de Controladores PID: Média do Erro Quadrático (MSE). Orientador: Prof. Dr. Marcone Jamilson Freitas Souza. 2005. 61 p. Monografia (Bacharel em Engenharia de Controle e Automação) - Escola de Minas - UFOP, Ouro Preto/MG, 2005. Disponível em:

http://www.decom.ufop.br/prof/marcone/Orientacoes/Monog rafia\_Thimotio.PDF. Acesso em: 30 ago. 2019.